## **MONITOREO DE USOS Y COBERTURAS DEL SUELO EN UNA ZONA SERRANA PROTEGIDA A PARTIR DE INFORMACION MULTIESPECTRAL. ESTUDIO DE CASO: VILLA VENTANA, PROVINCIA DE BUENOS AIRES, REPUBLICA ARGENTINA**

## **LAFFEUILLADE, Lucía**

Universidad Nacional del Sur, Bahía Blanca, Departamento de Geografía y Turismo. lucialaffeuillade@gmail.com

## **RESUMEN**

Las actividades humanas influyen a distintas escalas sobre la calidad de vida de los habitantes, la biodiversidad, clima, etc. Por tal motivo cobra importancia discriminar los usos y coberturas de suelo. Una manera de lograr esto es mediante la elaboración de una clasificación de usos y coberturas de suelo. El área de estudio corresponde a Villa Ventana, provincia de Buenos Aires, República Argentina. El objetivo principal es determinar la metodología de clasificación de imágenes satelitales más adecuada para discriminar usos y coberturas de suelo. Se realizaron clasificaciones supervisada y no supervisada para observar las diferencias de ambos procedimientos y determinar el más preciso. Se establecieron 4 clases en ambos métodos que corresponden a cuatro usos y coberturas del suelo. Con los resultados obtenidos se recomienda que la clasificación supervisada es la más apropiada. Como resultado final se obtuvo un mapa síntesis que representa la clasificación de usos y coberturas del suelo.

**Palabras clave:** Villa Ventana - Clasificación supervisada y no supervisada - Usos y coberturas de suelo.

## **MONITORING OF LAND USE AND COVER IN A PROTECTED AREA SERRANA FROM MULTISPECTRAL INFORMATION. CASE STUDY: VILLA VENTANTA, PROVINCE OF BUENOS AIRES, ARGENTINA REPUBLIC**

## **ABSTRACT**

Human activities at different scales influence on the quality of life of the inhabitants, biodiversity, climate, etc. Therefore it becomes important discriminating uses and land cover. One way to accomplish this is through the development of a classification of uses and land cover. The study area is Villa Ventana, Buenos Aires province, Argentina. The purpose is to identify the classification methodology most appropriate to discriminate uses satellite images and ground covers. Ratings supervised and unsupervised performed to observe the differences in both procedures and determine most precise. Four classes in both methods corresponding to four uses and land cover were established. With the results it is recommended that the supervised classification is most appropriate. The use classification and land cover map was obtained as a final result.

**Keywords:** Villa Ventana - Supervised and unsupervised classification - Use and land cover.

## **Introducción**

Las actividades humanas son la principal causa de las transformaciones ambientales. Dichas transformaciones afectan de manera considerable los usos y cobertura del suelo los cuales, se asocian a una reducción en la capacidad de provisión de servicios ecosistémicos. Estos últimos producen efectos socioeconómicos y ecológicos a distintas escalas e influyen en la calidad de vida de los habitantes, la biodiversidad, el clima, los ciclos del agua, el carbono y el nitrógeno, entre otros. Una tarea importante en el análisis del espacio es determinar los usos y coberturas del suelo, lo cual es necesario en el ordenamiento territorial. Lo expresado anteriormente permite caracterizar el área y promover la conservación de áreas protegidas. Conocer los usos y coberturas es entonces indispensable. Una manera de definir estos es clasificando imágenes satelitales. Clasificar es un acto reflejo que tenemos en nuestras vidas, ya sea objetos, personas, hasta relaciones. Se ordenan un conjunto de elementos en base a ciertas características o un criterio determinado, con el objetivo de organizar dichos elementos en grupos homogéneos internamente pero, a su vez, heterogéneos entre ellos.

La teledetección es una herramienta importante en la elaboración de unas clasificaciones como tipos y usos del suelo, pendientes etc. Argentina es un país muy extenso con marcada variabilidad en usos y coberturas razón por la cual la clasificación cobra sustancial importancia al momento de lograr un ordenamiento territorial adecuado.

Existen diversos métodos de clasificación; basados en pixeles, redes neuronales, métodos híbridos, por segmentación, entre otros (Guerschman *et al.*, 2003; Van Niel y Mc Vicar, 2004; Báez González et al., 2002). Dentro de la clasificación por pixeles los dos métodos principales corresponden a la supervisada y la no supervisada. En la primera consiste de estas clasificaciones el operador cuenta con cierto conocimiento del área para determinar a qué clase pertenece el "área de entrenamiento" y la segunda clasificación (no supervisada), el software genera las clases según el valor digital de los pixeles y el número de clases asignado. De la aplicación de los dos métodos se obtiene una imagen en que las clases de ocupación del suelo son representadas en colores sobre terminales apropiados o en símbolos alfanuméricos (Chuvieco Salinero, 1985).

El área de estudio corresponde a Villa Ventana, zona serrana ubicada en la región sudoeste de la provincia de Buenos Aires, República Argentina. Dicha localidad posee gran variedad de características, lo que refleja la complejidad al momento de discriminar los usos y coberturas de suelo. La acción antropogénica genera conflictos entre el medio antrópico y el natural, reflejándose en los límites cada vez más difusos. La localidad de Villa Ventana y sus inmediaciones se caracteriza por sus recurrentes incendios en las pasturas y por el desborde de los arroyos que enmarcan el casco urbano, hechos contradictorios a la hora de analizarlos y evitables si se realizara una eficaz planificación territorial.

El presente trabajo tiene como objetivo principal determinar la metodología de clasificación más adecuada de imágenes satelitales para discriminar usos y coberturas de suelo en un área serrana. Además, se pretende determinar las superficies de cada cobertura en ambas clasificaciones e integrarlo a un Sistema de Información Geográfico para su posterior análisis. Esto es posible en base a la utilización de imágenes satelitales y software de procesamiento de imágenes. A su vez, la representación de la realidad se realiza a través de los Sistemas de Información Geográfica (SIG), prescindible para la Geografía por su capacidad de organización, almacenamiento, manipulación, análisis y representación de la información con la que se cuenta de una determinada región, dando como resultado final cartografía síntesis, modelos 3D, entre otros.

## **Área de estudio**

El área de estudio corresponde a Villa Ventana, ubicada en la región sudoeste de la provincia de Buenos Aires, República Argentina. Dicho sector pertenece al partido de Tornquist (Fig. 1) y forma parte del Sistema de Ventania. Este último, tiene la particularidad de contar con áreas de afloramientos rocosos correspondiente a cuarcitas y esquistos, un valle donde se circunscribe la localidad y una red de drenaje que aporta geoformas a las sierras que la rodean. La localidad se emplaza en un pequeño valle intermontano, 450 msnm, con cerros de aproximadamente 1000 msnm y está rodeada por los arroyos Belisario y Las Piedras. Estos cursos de agua principales, como afirma Angeles y Gil (2006) discurren sobre terrenos rocosos con pendientes que varían entre 8 y 30%. A partir del sector medio la evolución es sobre suelos formados por material loéssico. Ambos cursos rodean la localidad turística de Villa Ventana que, junto a otras localidades serranas, conforman la denominada "Comarca turística de las Sierras de la Ventana" constituyendo un enclave en expansión y de gran importancia para el desarrollo turístico provincial.

*El clima de la región, según la clasificación de Thornthwaite, es subhúmedo seco (C1). La temperatura media en el verano es de 20° C, con máximas absolutas de 35° C a 40° C. En invierno la temperatura media es de 8° C y la mínima absoluta puede descender hasta los -10° C, produciéndose heladas y nevadas ocasionales* (Gil y Campo, 2000 en: Michalijos & Uboldi, 2013).

*La precipitación media anual es de 610 mm, con una gran variabilidad de los valores medios, con una máxima de 1056 mm y mínima de 396 mm. Las lluvias se concentran en los meses de octubre a marzo, con el 63,7 % del total anual. Sin embargo, en marzo y en abril se registran los valores mensuales más altos, con 283 mm y 204 mm, respectivamente. El período de bajas precipitaciones corresponde a los meses de junio, julio y agosto con un valor cumulado de 14% del total.* (Gil y Campo, 2000 en: Michalijos & Uboldi, 2013).

La zona pertenece al Distrito Pampeano Austral según Cabrera (1976), región compuesta por pastizales naturales. Sin embargo, actualmente el avance de especies exóticas introducidas, como el eucalipto, pináceas y retamas genera una alteración en el crecimiento y distribución de las especies naturales protegidas.

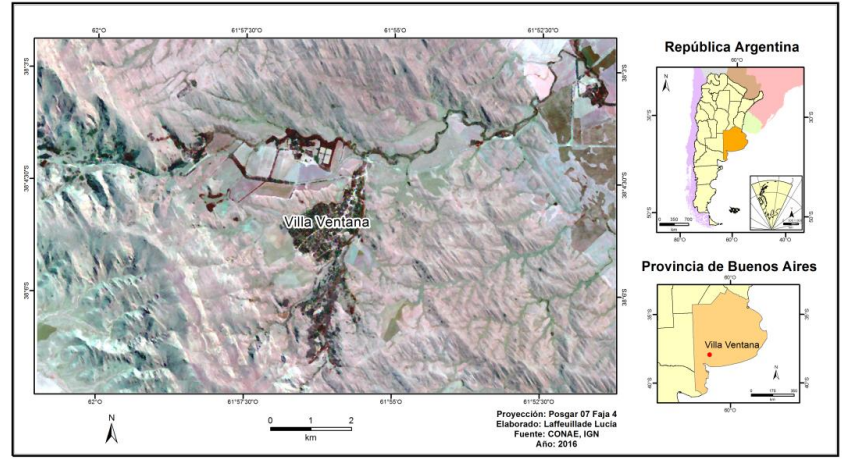

Figura 1: Localización del área de estudio Villa Ventana, provincia de Buenos Aires, República Argentina República Argentina Figura 1: Localización del área de estudio Villa Ventana, provincia de Buenos Aires,

# **Materiales y métodos Materiales y métodos**

Para la realización del trabajo se utilizó imagen satelital LANDSAT 8 OLI del día 6 de Julio de 2015 provista por CONAE (Comisión Nacional de Actividades Espaciales). Una vez descargada la imagen satelital, fue corregida radiométricamente, transformada geométricamente y recortada. Posteriormente se realizaron clasificaciones supervisada y no supervisada para observar las diferencias de ambos procedimientos y decidir cuál es más preciso y útil a la hora de determinar los usos y coberturas del suelo.

En el procesamiento digital de imágenes se utilizó el Software de Procesamiento de Imágenes (SoPI) desarrollado por la (CONAE). La imagen fue recortada (Fig. 4) para facilitar su procesamiento. Una vez recortada la imagen obtenida se procedió a realizar la clasificación no supervisada utilizando el algoritmo K-medias (K-Means), este algoritmo de agrupación por K-medias agrupa el total de píxeles en una cantidad K de clases, de manera que cada uno de éstos pertenece al recinto cuyo centroide se encuentra a la distancia Euclidiana mínima. Luego de una primera asignación de píxeles en recintos respecto a valores iniciales arbitrarios, se recalculan las medias de cada recinto y se reasignan los píxeles en éstos de acuerdo al nuevo cálculo. Estos dos últimos procesos se actualizan iterativamente hasta que se alcanza la convergencia, definida en función de la tasa de cambio en la clasificación entre las iteraciones

(expresada en porcentaje de píxeles), o el límite establecido de iteraciones (Pardo, 2007). Se establecieron cuatro clases que corresponden a cuatro usos y coberturas del suelo que se podrán diferenciar en la imagen; un umbral del 5%, que establece el límite que imponemos al software para asignar pixeles en una categoría u otra, a mayor número de umbral mayor flexibilidad y viceversa; 10 interacciones, que indica la cantidad de veces que el programa realizará el agrupamiento y re-agrupamiento de los pixeles; y por último una selección inicial de clases de tipo Aleatorio, que indica el valor que utiliza el software para calcular las medias iniciales de las clases será seleccionado aleatoriamente de los valores digitales de la imagen.

Se obtuvo una imagen donde cada pixel es asignado a una clase en correspondencia con cada valor digital, asumiendo que tienen características espectrales homogéneas. El patrón resultante de la clasificación no supervisada simplemente es organización de los pixeles por sus valores, no especifica qué tipo de cobertura o uso de suelo corresponde a cada clase dado que ese etiquetado es un análisis que debe hacer el operario posteriormente.

Luego se realizó la clasificación supervisada. Para realizar este tipo de clasificaciones es necesario tener un conocimiento previo del área de estudio para poder indicarle al software las "áreas de entrenamiento". Estas áreas o polígonos se digitalizan en la imagen sobre una cobertura especifica de la cual se tiene conocimiento, por ejemplo, en un sector de la Villa se conoce la ubicación de afloramientos rocosos de cuarcitas, se ubica el sector en la imagen y se digitaliza un "área de entrenamiento". Estas, como expresa Chuvieco, (2002), son áreas representativas de cada uno de los usos y coberturas de suelo que componen la leyenda y sirven para indicarle al programa, por lo que el software "entenderá" que los valores de los pixeles de esa área corresponden a cuarcitas y determinará que todos los valores que sean similares al del área de entrenamiento serán cuarcitas también. Es importante a la hora de realizar las áreas de entrenamiento ser precisos, tomar muestras de pixeles puros indicando correctamente cuales son las clases presentes. Este procedimiento se realizará con todas las clases que se desean crear en base al objetivo del trabajo. En el caso de este trabajo se indicó como áreas de entrenamiento, y por consiguiente clases, a las siguientes: Cuarcitas, Esquistos, Forestal y Cultivos. Una vez realizadas las áreas de entrenamiento se procede a realizar la clasificación supervisada. El programa solicita importar las áreas de entrenamiento e indicar los parámetros. El método estadístico seleccionado para es el algoritmo de Paralelepípedo. Este método agrupa los pixeles en base a medias muestrales y el rango definido por la desviación estándar de cada una de las bandas. La asignación de la agrupación tiene una forma de paralelepípedo y por ello su nombre (Posada, 2008). El umbral utilizado es el mismo que la clasificación anterior (5%). Se destaca que el resultado de la clasificación no supervisada y supervisada son matrices, cuyos datos fueron reagrupados en clases o categorías denominadas usos y coberturas de suelo.

Obtenidas ambas clasificaciones se calcularon las áreas que ocupan las clases en ambas imágenes. Estos cálculos de superficies, en SoPI, son denominadas estadísticas Obtenidas ambas clasificaciones se calcularon las áreas que ocupan las clases en ambas encias magenes. Estos cálculos de superficies, en SoPI, son denominadas están expresados en globales (Fig. 6 y 8). En el caso de SOPI los valores arrojados están expresados en metros cuadrados  $(m^2)$ , por lo tanto, para obtener los resultados en hectáreas se realizó un simple cálculo: por lo tanto, para obtener los resultados en hectáreas se realizó un simple cálculo:

Fig. 2: Ecuación para el traslado de superficie

Fig. 2: Ecuación para el traslado de superficie

mande en valor de la superficie de las clases expresado en hectós cuadrados. Ademas,<br>para facilitar la interpretación de los resultados se expresó el valor de las superficies en el valor de la superficie de la superficie de la superficie de la superficie de metros cuadrados. Además, para facilitar de metros cuadrados. A expresado en metros cuadrados en metros cuadrados. A expresado en metros con e porcentaje de ocupación en relación con el total del área analizada. el valor de la superficie de las clases expresado en metros cuadrados. Además, para facilitar donde V (ha) corresponde al valor que se desea buscar expresado en hectáreas y V (m<sup>2</sup>) indica el valor de la superficie de las clases expresado en metros cuadrados. Además,

Finalmente se utilizó el software ArcGIS 10.3.1 para la representación de los resultados obtenidos por SoPI. Para ello se procedió a importar el archivo en formato raster de la clasificación supervisada y luego se realizo la redacción cartográfica pertinente, determinando las referencias, escala, norte, grilla de coordenadas, etc. Esto dio como resultado un mapa síntesis de clasificaciones de usos y coberturas del suelo de la localidad de Villa Ventana y sus inmediaciones. raster de la clasificación supervisada y luego se realizó la redacción cartográfica

inmediaciones. seguir durante todo el proceso de clasificación de imágenes satelitales y realización de durante todo el proceso de cartografía el proceso de cartografía el proceso de cartografía y realización de car En la figura 3 se observa el cuadro metodológico, donde se contemplan los pasos a cartografía temática.

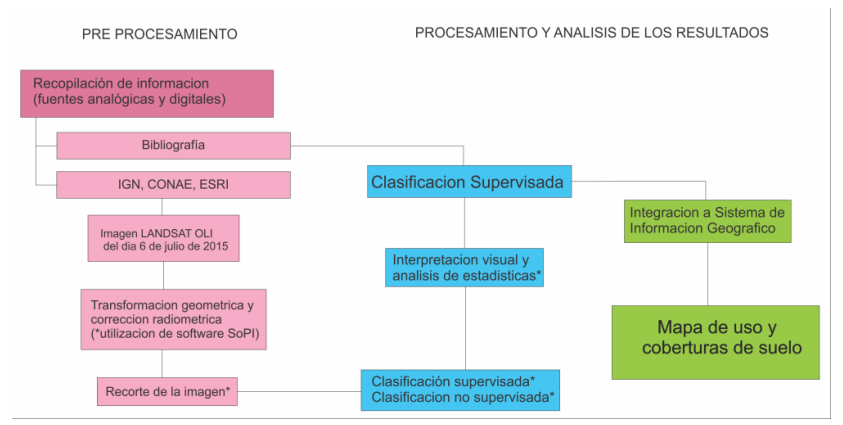

Fuente: Elaborado por Laffeuillade Lucia.  $\mathbf{F}$ Figura 3: Esquema metodológico Figura 3: Esquema metodológico

# **Resultados y discusión Resultados y discusión**

En la figura 4 se presenta el recorte del área de estudio. Dicho sector contiene la zona urbana y el afloramiento rocoso.

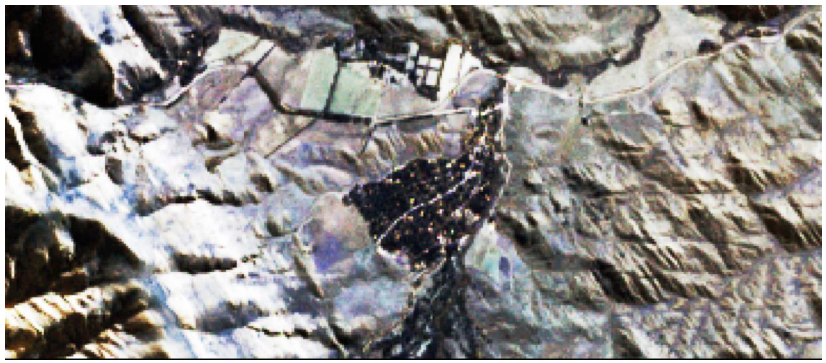

Figura 4: Recorte del sector correspondiente al área de estudio Figura 4: Recorte del sector correspondiente al área de estudio Fuente: Elaborado por Laffeuillade Lucia en base a imagen LANDSAT 8 OLI del día 6 de julio de 2015.

#### **Método no supervisado Método no supervisado**  $E_{\text{E}}$  and  $\sigma$  supervisage representation and  $\sigma$

de suelo del área analizada. El sector correspondiente a las cuarcitas (izquierda de la imagen) se representa en color bordó; el color verde claro en la imagen representa los cultivos (izquierda), disminuyendo hacia el sector de esquistos (derecha); el tono verde  $\mathcal{L}(\mathbf{z})$ corresponde a la cobertura forestal y por último el color marrón a los esquistos. oscuro corresponde a la cobertura forestal y por último el color marrón a los esquistos. En la figura 4 se observa la matriz de datos que representa a usos y coberturas

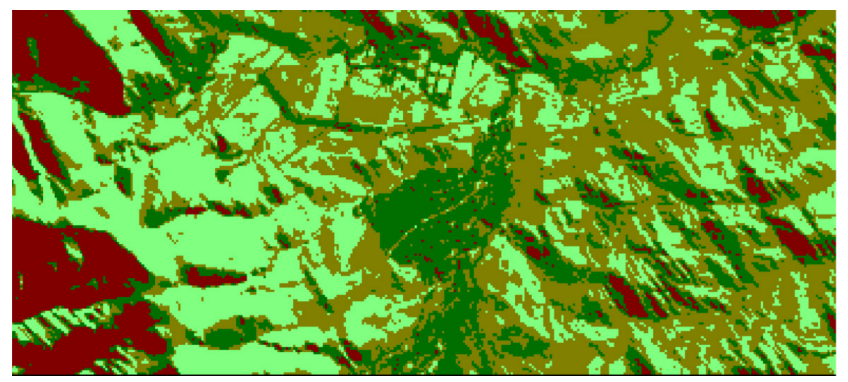

Fuente: Elaborado por Laffeuillade, Lucía utilizando SoPI. Fig. 5: Resultado de clasificación en base al método no supervisado Fig. 5: Resultado de clasificación en base al método no supervisado

De la clasificación obtenida se calcularon las "estadísticas globales" expresadas en metros cuadrados, hectáreas y porcentaje en relación con el total del área (Fig. 6).

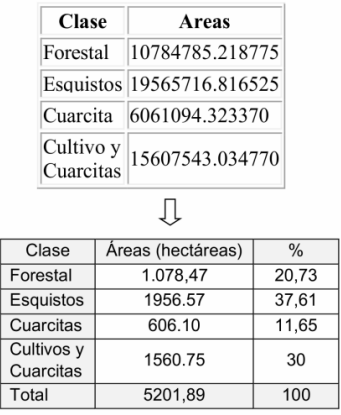

 $F_{\rm 1.1}$   $F_{\rm 6.6}$   $F_{\rm 1.1}$   $F_{\rm 6.6}$   $F_{\rm 1.1}$   $F_{\rm 6.6}$   $F_{\rm 1.1}$   $F_{\rm 1.1}$   $F_{\rm 1.1}$   $F_{\rm 1.1}$   $F_{\rm 1.1}$   $F_{\rm 1.1}$   $F_{\rm 1.1}$   $F_{\rm 1.1}$   $F_{\rm 1.1}$   $F_{\rm 1.1}$   $F_{\rm 1.1}$   $F_{\rm 1.1}$   $F_{\rm$ Fuente: Elaborado por Laffeuillade, Lucía utilizando SoPI. Fuente: Elaborado por Laffeuillade, Lucía utilizando SoPI. Fig. 6: Estadísticas globales del método no supervisado

La superficie total del área de estudio es 5201,89 ha donde el 20,73% de dicha superficie superficie corresponden a cobertura forestal; 37,61 % esquistos; 11,65% cuarcitas y un corresponden a cobertura forestal; 37,61 % esquistos; 11,65% cuarcitas y un 30% a uso y 30% a uso y cobertura cultivos y cuarcitas. Esta última se etiquetó con ambos usos y coberturas de suelo porque el software al tener que asignar pixeles a una u otra determinó que pertenecen a la misma. Al momento de etiquetar las clases se decide nombrarlas de tal modo que pueda evidenciarse el conflicto entre usos y coberturas de suelo. La superficie total del área de estudio es 5201,89 ha donde el 20,73% de dicha

### **Método supervisado**

Una vez digitalizadas las áreas de entrenamiento y aplicado el método supervisado, especificadas. Por lo tanto, la imagen resultante presenta 5 pigmentaciones, siendo el color bordó el sector de cuarcitas; verde claro cultivos; verde oscuro forestal; marrón esquistos y finalmente el color negro "sin clase". el resultado es una imagen con 5 clases (Fig. 7). A pesar de haber indicado que los pixeles se agruparan en 4 clases el programa arroja una quinta clase denominada "sin clase". Esta contiene pixeles que no fueron asignados a ninguna de las categorías

Obtenidas las clases se procedió a calcular las estadísticas globales y su posterior cálculo de áreas y porcentajes (Fig. 8). De estos valores se observa que la mayor cobertura la ocupa la clase de los esquistos con un 40,03%, ello se debe a la íntima los pliegues por movimientos diferenciales (Martínez, 2001) relación entre el basamento aflorante y el plegamiento a través del acomodamiento de

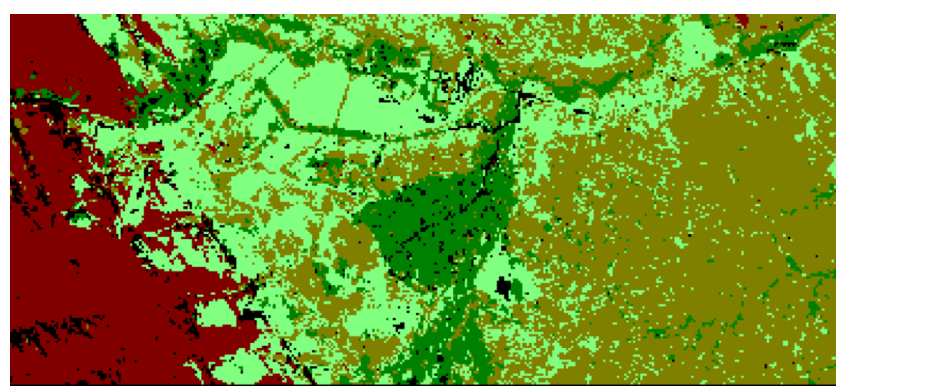

nte: Eleborado por Laffeuillade. Lugía utilizando Sol Fuente: Elaborado por Laffeuillade, Lucía utilizando SoPI. Fuente: Elaborado por Laffeuillade, Lucía utilizando SoPI. Fig. 7: Resultado de clasificación en base al método supervisado

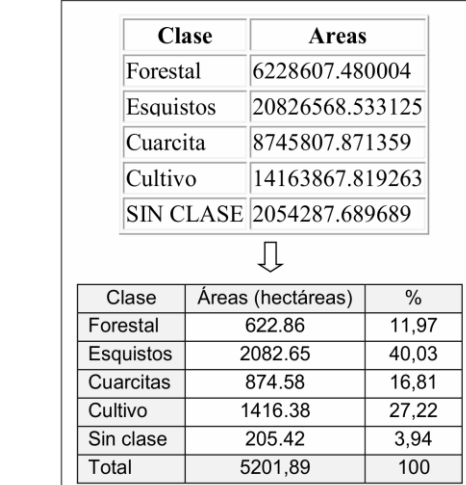

Fuente: Elaborado por Laffeuillade, Lucía utilizando SoPI. Fig. 8: Estadísticas globales del método no supervisado

Con los resultados obtenidos se observa que las clases varían visualmente y cuantitativamente de una clasificación a otra. El método no supervisado generaliza las clases y esto produce conflictos entre las mismas. Por ejemplo, consideró que sectores correspondientes a cultivos se encuentran presentes en zonas de cuarcitas; esto se debe a la escasa diferencia entre los valores de reflectancia que poseen dichas superficies. En cambio en el método supervisado, al saber los valores que corresponden a cada

cobertura se genera la categoría "sin clase" (3,94% de la superficie total) y discrimina con mayor precisión las demás clases consideradas en el estudio.

Por estas variaciones en los valores de las superficies de las clases en ambas se genera una cierta desconfianza a la hora de trabajar con la clasificación no supervisada. clasificaciones, se genera una cierta desconfianza a la hora de trabajar con la Una solución a este conflicto puede ser elegir un número mayor de clústers a la hora de clasificación no supervisada. Una solución a este conflicto puede ser elegir un número utilizar el método no supervisada. Qua solución a este commeto puede ser elegír un numero mayor de clústers a la hora de utilizar el método no supervisado y luego fusionar aquellas que, previo análisis e interpretación visual, consideramos que son de la misma clase, reduciendo así el error. Independientemente del tipo de clasificación que se utilice, el resultado será una nueva imagen organizada en clúster, no en base a los valores en reflectancia de los pixeles, sino en valores de la categoría correspondiente. A continuación se presenta la redacción cartográfica en la Fig. 9

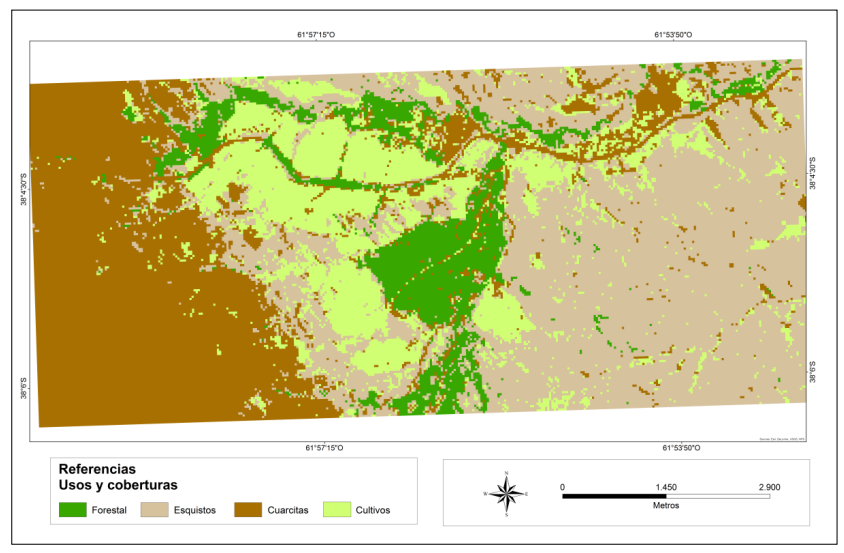

Fuente: Elaborado por Laffeuillade, Lucía utilizando ArcGIS Fuente: Elaborado por Laffeuillade, Lucía utilizando ArcGIS Fig. 9: Mapa clasificación de usos y coberturas de suelo de la localidad Villa Ventana.

se constata la interacción entre las clases, en este caso esquistos-cultivo. El área de estudio posee intervención del hombre sobre las pasturas naturales, ya sea mediante la intervención del hombre sobre las pasturas naturales, ya sea mediante la implantación de implantación de especies exóticas para recurso turístico, como la utilización del suelo  $\epsilon$  expective exoticas para recurso turístico, como la utilización de suelo para cultivos. Esto para climates de suelo para cultivos e suelo para cultivos. Esto para cultivos e suelo para cultivos e suelo para cultivos e genera alteraciones en el medio ambiente, como degradación de hábitats, alteraciones en el para cultivos. Esto genera alteraciones en el medio ambiente, como degradación de hábitats, alteraciones en el ciclo hidrológico, aumento de la probabilidad de incendios, entre otros. A su vez afecta al hombre, directa o indirectamente, por ejemplo al provocar pérdida de capacidad de acogida del suelo, dado que éste no responderá ante Se observa en el mapa de usos y coberturas el área ocupada por Villa Ventana y

acontecimientos climáticos o antrópicos, por ejemplo, inundaciones, incendios, etc., además de la merma de un recurso turístico y económico.

El procedimiento clasificatorio de imágenes satelitales, nos permite detectar rápidamente y con gran precisión los usos y coberturas de un área determinada. Esto derivará en la posibilidad de realizar determinaciones periódicas de estas áreas y así determinar variaciones en la superficie de las mismas, función que es de utilidad dado que en la región se desarrollan cultivos y actividades de índole turística que aportan a la economía local. Cualquier cambio que se registrara en las superficies afectadas a esos usos podría derivar en un impacto sobre la dinámica de las poblaciones locales. Por lo tanto es un tema transversal a todos los ámbitos de la vida del hombre ya que constituye un llamado para incorporar una evaluación ambiental del espacio, ordenamiento territorial y una planificación ambiental de la ciudad como instrumentos para la prevención de efectos ambientales provocados por la descuidada urbanización sobre regiones con ecosistemas frágiles y dinámicos.

## **Conclusiones**

A lo largo del trabajo se han realizado diferentes procedimientos que responden al procesamiento digital de imágenes, como ser recorte, clasificaciones, estadísticas, etc. que permiten un análisis espacial de la localidad de Villa Ventana y sus inmediaciones. Con los resultados obtenidos y su posterior análisis se recomienda la clasificación supervisada como la más apropiada para realizar un trabajo de clasificación de usos y coberturas de suelo en un área serrana. El conocimiento del área es sustancial en esta zona dada la complejidad geomorfológica siendo las zonas de esquistos y cuarcitas la que mayor confusión genera en la realización de clasificaciones. Así, los resultados llegan a ser más acertados a diferencia del método no supervisado que, como se fue mencionando a lo largo del trabajo, se basa en valores digitales de una imagen y trae mayor confusión en áreas de este tipo. Esto no significa que debemos descartar el método no supervisado, sino que podemos complementar ambas clasificaciones para obtener mejores resultados, ya que se pudiendo utilizarse para un trabajo preliminar y planificar las tareas de campo.

También se constata a lo largo del trabajo que la localidad de Villa Ventana, localizada en una zona serrana protegida, es propensa a la merma de sus pastizales naturales, como a sufrir eventos climáticos y antropogenicos. Por ello es importante tener en cuenta el impacto que genera el avance de la actividad agrícola-ganadero, como de la ciudad, para preservar la vegetación natural. Utilizando la teledetección y los Sistemas de Información Geográfica como herramientas de planificación del espacio, será posible cumplir los objetivos si se logra implementar las políticas adecuadas.

## **Agradecimientos**

Este trabajo corresponde al proyecto "Estudio integrado para la planificación y gestión del espacio turístico bonaerense a través de la aplicación de las geotecnologias" PGI 24/G073, financiado por la Secretaria de Ciencia y Tecnología de la Universidad Nacional del Sur.

## **Referencias**

## **Citado:**

- BAEZ-GONZALEZ, A.; CHEN, P.; TISCAREÑO-LÓPEZ, M.; SRINIVASAN, R., (2002). Using Satellite and Field Data with Crop Growth Modeling to Monitor and Estimate Corn Yield in Mexico. *Crop Science,* Vol. 42:1943–1949.
- Cabrera, A.L. (1976). Regiones fitogeográficas Argentinas. Enciclopedia Argentina de Agricultura y Jardinería. Segunda Edición. Ed. ACME,
- Chuvieco Salinero, E. (1985). Aportaciones de la Teledetección espacial a la cartografía de ocupación del suelo. *Anales de Geografía En La Universidad Complutense*, 5, 29–48.
- Chuvieco, E. (2002). Teledetección ambiental: la observación de la tierra desde el espacio (No. G70. 4. C58 2002).
- GUERSCHMAN, J.; PARUELO, J.;DI BELLA, C.; GIALLORENZI, M.; PACIN, F., (2003). Land cover classification in the Argentine Pampas using multi-temporal Landsat TM data. *Inter-national Journal of Remote Sensing*, Vol 24., 17, 3381–3402.
- LANDGREBE, D., (2002). Hyperspectral Image Data Analysis as a High Dimensional Signal Processing Problem. *IEEE Signal Processing Magazine*, Vol. 19, 1: 17-28.
- Martínez, J. S. (2001). Geología de la Ventania (Provincia de Buenos Aires, Argentina). *Journal of Iberian Geology*, 27, 43-70.
- Michalijos, M. P., & Uboldi, J. (2013). Propuesta metodológica para la evaluación de áreas afectadas por incendios mediante el uso de imágenes satelitales (Sierra de la Ventana, Argentina). *Revista de Geografía Norte Grande*, (56), 223–234.
- VAN NIEL, T.; MCVICAR, T., (2004). Determining temporal windows for crop discrimination with remote sensing: a case study in south weastern Australia. Computers and Electronics in Agriculture, Vol. 45, 91–108.
- http://geoservice.igac.gov.co/contenidos\_telecentro/PDI\_Sem4/index.php?id=14

## **Consultado:**

- Casado, A. L., Gil, V., & Campo, A. M. (2007). Consecuencias de la variación de la disponibilidad hídrica en la cuenca del arroyo El Belisario. Buenos Aires, Argentina. *Revista Huellas*, (11), 9-26
- Geraldi, A., Piccolo, M. C. & Perillo.,G. M. (2007) Analisis multitemporal de los usos del suelo mediante aplicacion de teledeteccion y SIG. *GEOACTA (AAGG)*. Argentina, 32, 119-128.
- Kemerer, A., Mari, N., Di Bella, C., & Rebella, C. (2008). Comparación de Técnicas de Clasificación de cultivos a partir de información Multi E Hyperespectral. *Revista de Teledetección*, 29, 67-72.
- Pardo, C. E., & Del Campo, P. C. (2007). Combinación de métodos factoriales y de análisis de conglomerados en R: el paquete FactoClass. *Revista colombiana de estadística,* 30, 231-245.
- Paruelo, J. M., Di Bella, C. M., & Milkovic, M. (2013). Percepción Remota y Sistemas de Información Geográfica. Hemisferio Sur.

### **Páginas web consultadas:**

http://geoservice.igac.gov.co/contenidos\_telecentro/PDI\_Sem4/index.php?id=14 https://sopi.conae.gov.ar/